# De nieuwe SRC-Systeem™ v3.0 firmware is aangekomen!

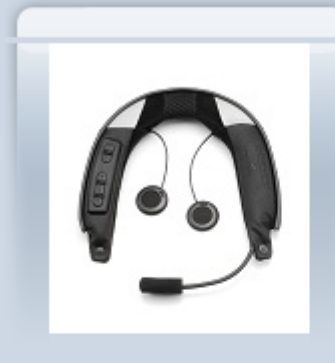

Zeer geachte dames en heren, beste Schuberth klanten,

de nieuwe firmware v3.0 voor uw SRC systeem is aangekomen. De nieuwe firmware biedt u interessante nieuwe functies en helpt u bij het optimaliseren van bestaande functies:

**INHALT** 

▶ klik-om-te-linken™ > volume per modus draadloos A2DP > spraakgestuurd configuratiemenu **D** fout oplossingen

klik-om-te-linken™

volume per modus

draadloos A2DP

spraakgestuurd configuratiemenu

fout oplossingen

Hier komt u direct in het gebied om te downloaden Download

Wij wensen u met uw SRC-Systeem™ en uw Schuberth flip-up helm verder veel plezier en een voortdurend rijplezier zonder ongelukken.

hartelijke groeten uit Magdeburg

uw Schuberth Service-Team

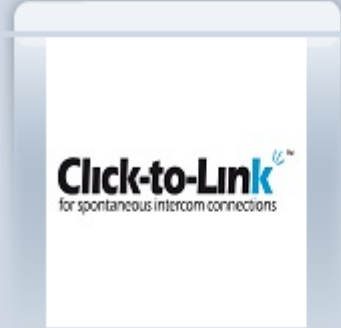

#### Klik-om-te-linken™

Met klik-om-te-linken™ kunt u intercom-gesprekken<br>met andere SRC-Systeem™-gebruikers in de<br>omgeving spontaan opnemen, zonder dat een voorafgaande koppeling (pairing) van de apparaten vereist is. De gebruikers kunnen deze functie op elk moment activeren of deactiveren en inkomende aanvragen tot verbinding afwijzen.

# Volume per modus

De functie volume per modus geeft het SRC-Systeem™ opdracht, de laatst opgeslagen instelling van geluidssterkte voor elke audiobron (A2DP stereo, mobiele telefoon, GPS, FM-radio) op te slaan. Tijdens het omschakelen tussen de modi wordt het geluid bijgevolg steeds in de van te voren ingestelde geluidssterkte overgebracht.p>

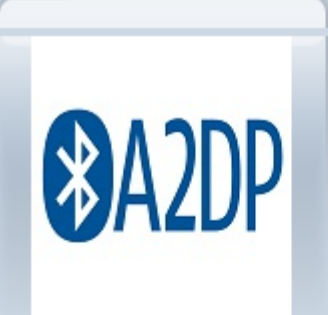

### **Draadlloos A2DP**

Het SRC-Systeem™ werd met een speciaal audiokanaal voor draadloze muziekontvangst met apparaten met A2DP-ondersteuning (zoals b.v. de iPod Touch 2G/3G/4G) uitgebreid. Dankzij deze functie biedt het parallelle aansluitmogelijkheden voor MP3-speler en mobiele telefoon, zodat twee verschillende apparaten afwisselend gebruikt kunnen worden.

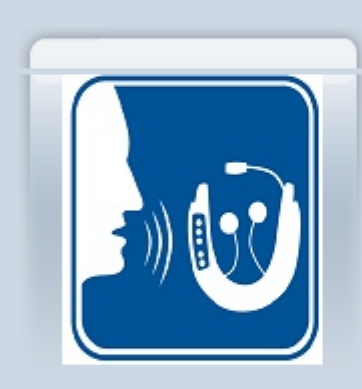

b.

#### Nieuw spraakgestuurd configuratiemenu voor eenvoudige en comfortabele bediening

Dankzij het nieuwe spraakgestuurd configuratiemenu kunnen gebruikers de SRC-Systeem™-instellingen simpelweg veranderen en hun apparaat zonder gebruik van een computer aan hun behoeften<br>aanpassen. Volgende instellingen kunnen via het menu geconfigureerd worden:

- taal

- klik-om-te-linken™ activeren/deactiveren

- VOX activeren/deactiveren

- RDS activeren/deactiveren

- gesproken statusmeldingen activeren/deactiveren

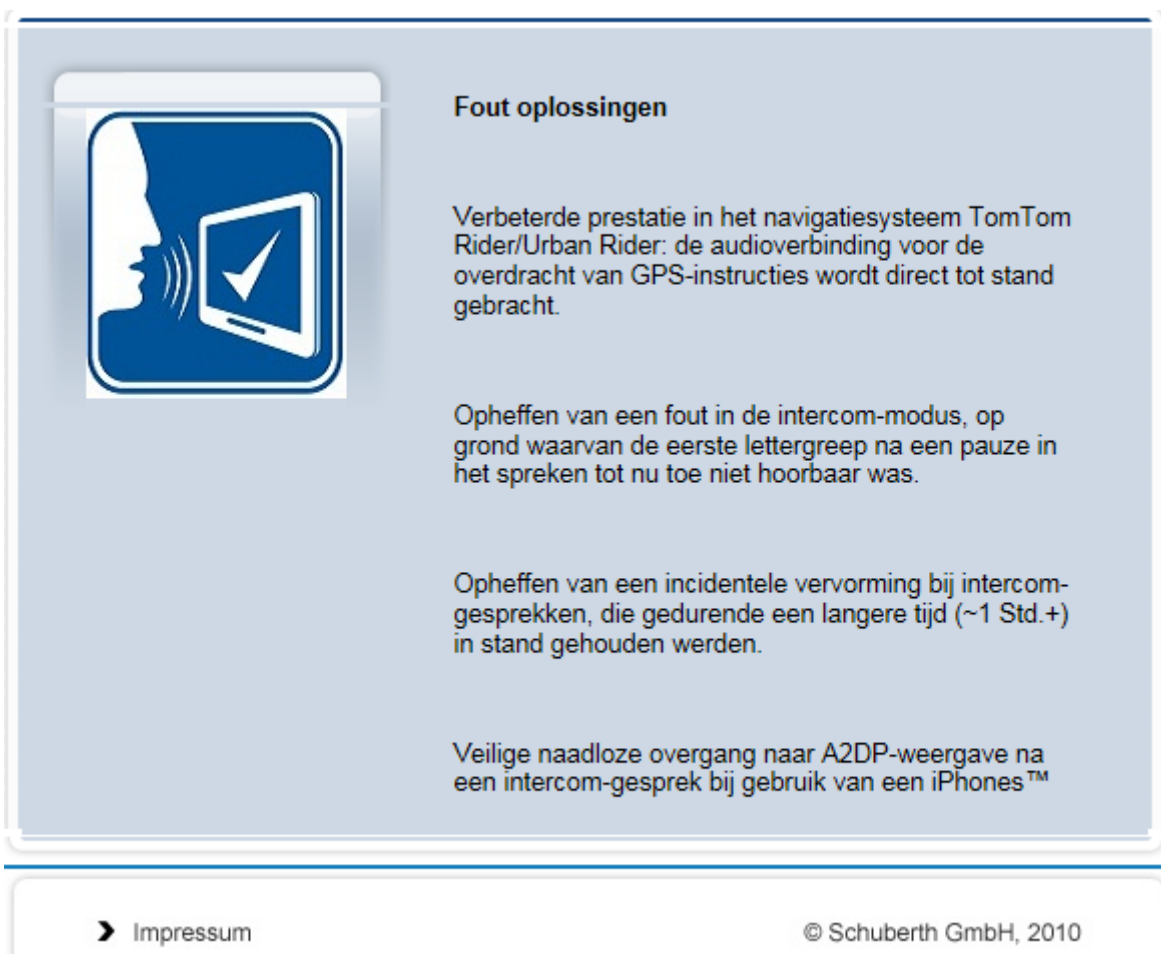

- **[Instructions](http://www.schuberth.com/en/products/service/src-systemtm/update-service/instructions.html)**
- $\bullet$

## [-> SRC-System™-Software V3.0\\*](http://www.schuberth.com/swupdate/en/SRCSsetup.exe)

\*Microsoft® Windows® platform required.

## **Overview - New Features**

The SRC-System™ 3.0 software update is an important enrichment, bringing with it innovative new features, improved customization options and more. Important new features include:

- Click-to-Link™
- Volume Per Mode
- Standalone A2DP

## **What's new in the SRC-System™ v3.0**

#### **Click-To-Link™**

The Click-To-Link™ feature is a unique solution, developed by Cardo and available only to communication systems that are compatible with Cardo's line of motorcycle communication systems. Click-To-Link™ allows bikers to initiate spontaneous intercom calls to random SRC-System™ users who are within range, without the need to perform advance pairing. Users can always activate or deactivate this feature and also reject incoming requests for such random connections.

#### **Volume Per Mode**

The Volume Per Mode feature causes the SRC-System™ to memorize the most recently stored volume setting for each audio source (A2DP stereo, mobile phone, GPS, FM radio), so that whenever a user switches between modes, the SRC-System™ will automatically transmit sound at the previously set volume level.

#### **Stand Alone A2DP**

A dedicated audio channel was added to accommodate A2DP-enabled music devices (such as the iPod Touch 2G/3G/4G). This provides the SRC-System™ with parallel connectivity to an MP3 device and a mobile phone, so that users can seamlessly switch from one to the other.

### **New convenient and simple Voice Configuration Menu**

The new Voice Configuration Menu lets users easily change SRC-System™ settings and customize their unit without the need for a computer. User can now configure the following settings via the Menu:

- Language
- Enable/Disable Click to Link
- Enable/Disable VOX
- Enable/Disable RDS
- Enable/Disable Spoken Status Announcements

## **Bug Fixes**

- Enhanced performance with TomTom Rider/Urban Rider GPS: GPS instruction audio connection is instantaneous
- Solved bug in Intercom mode that sometimes caused the first syllable of speech not to be heard after a period of silence
- Solved occasional distortion noise on an Intercom call that remained open for an extended period of time (~1hr+)
- Secured seamless transition to A2DP playback after an Intercom call when using an iPhone™

*iPhone is a trademark of Apple Inc.*

#### INSTRUCTIONS

Please review this brief guide. It will guide you to press the right buttons on the pop-up windows during the installation and configuration process. Also, make sure to configure your browser to allow pop-up windows.

Step 1: Press the Download **[link](http://www.schuberth.com/swupdate/en/SRCSsetup.exe)** in section "Download".

Step 2:

a.Press "Save" to save setup.exe file on your desktop.

- b. Save file on your desktop.
- c. Close Dialog Box when Download complete.

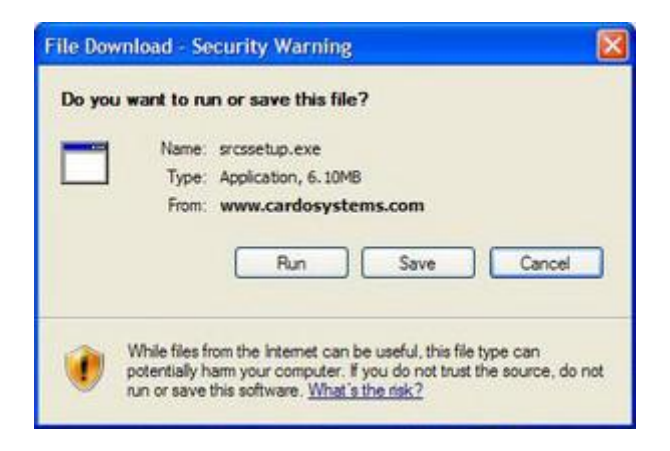

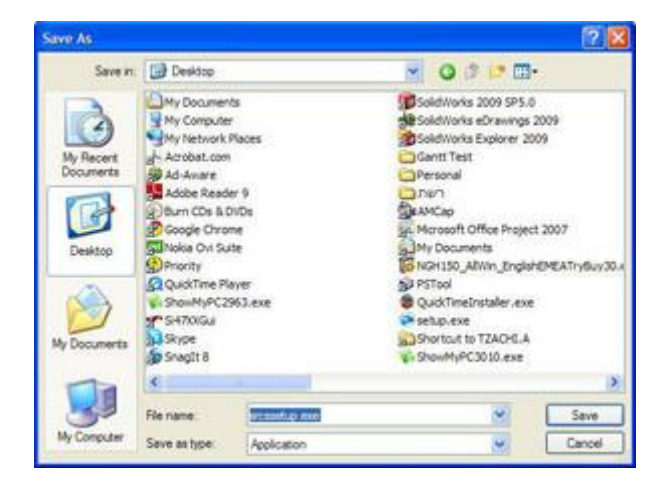

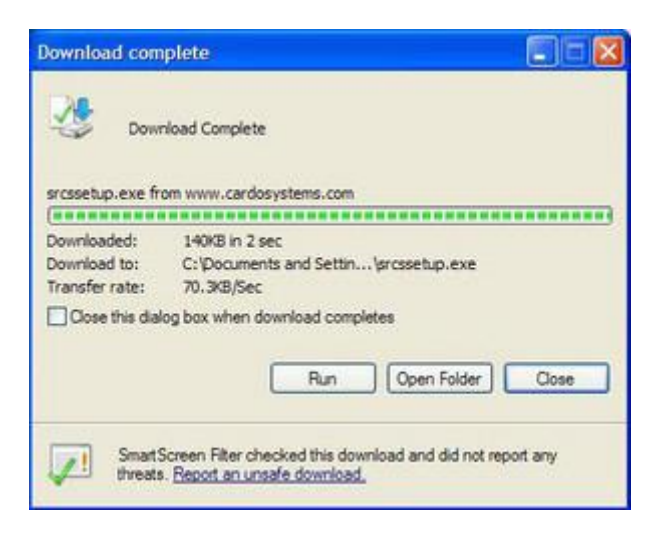

Step 3: Double-click on the icon below from your desktop.

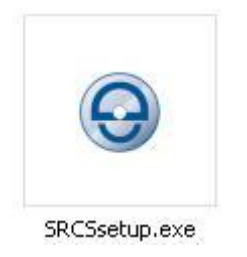

Step 4:Press "Run".

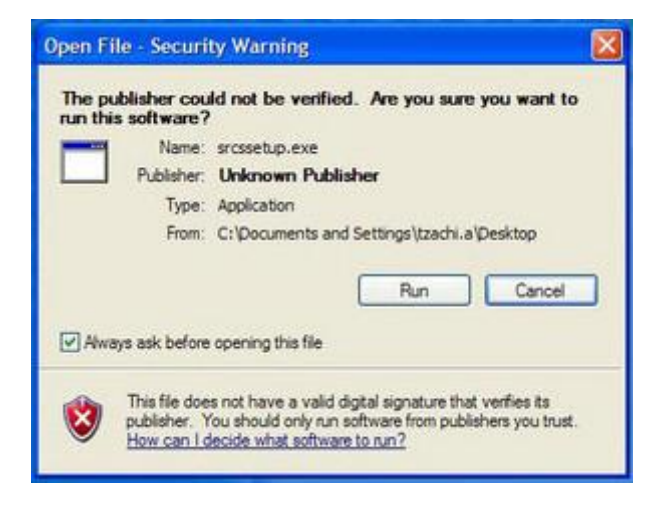

Step 5: Press "Next".

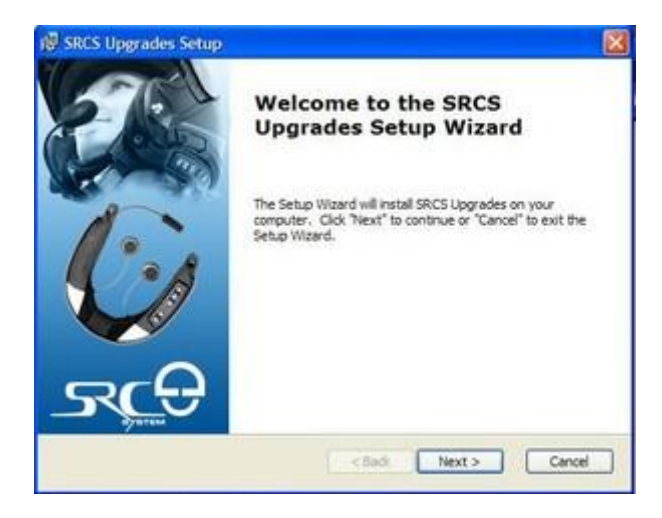

Step 6:

- 1. Read the terms in the License Agreement.
- 2. Select the option "I accept the terms in the License Agreement".
- 3. Press "Next".

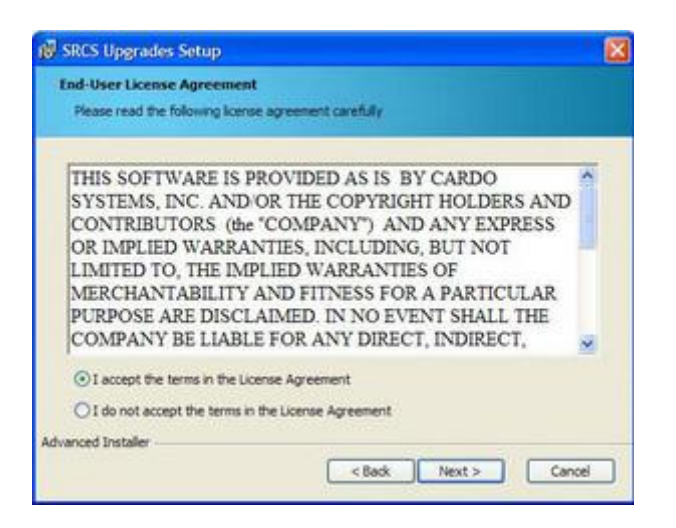

Step 7:" Press "Next".

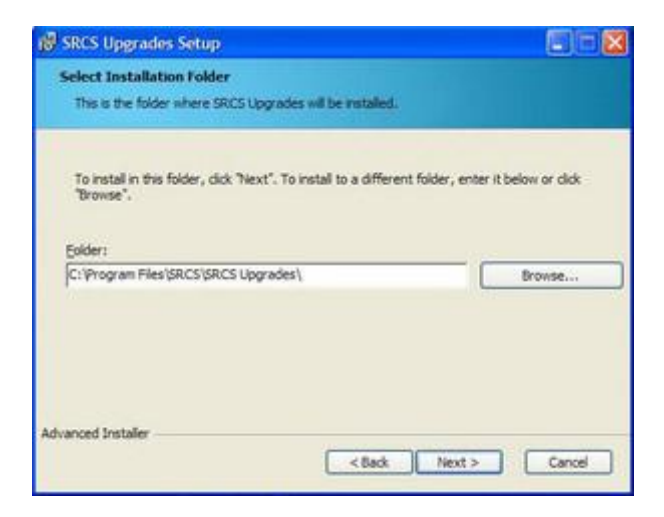

Step 8: Press "Install".

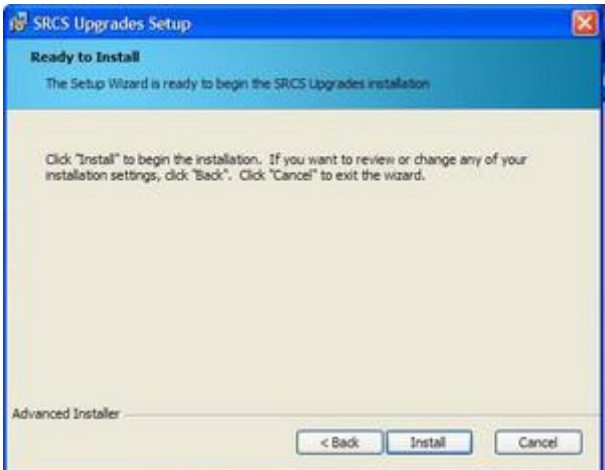

Step 9:" Press "Finish".

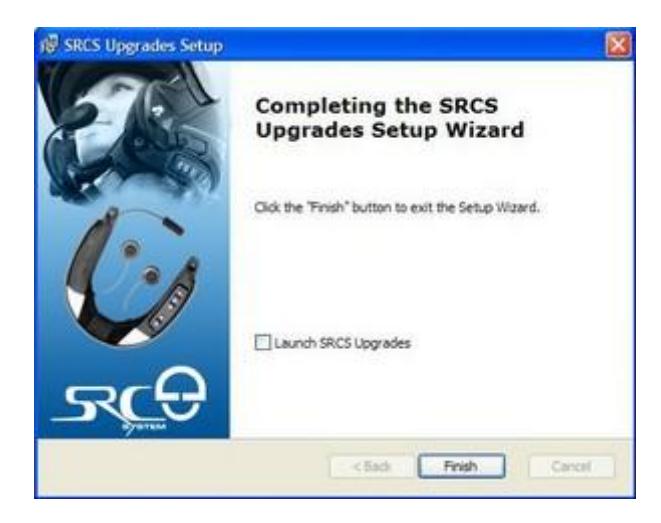

The following window will open .Please read the brief instructions on how to proceed to first use and close the window.

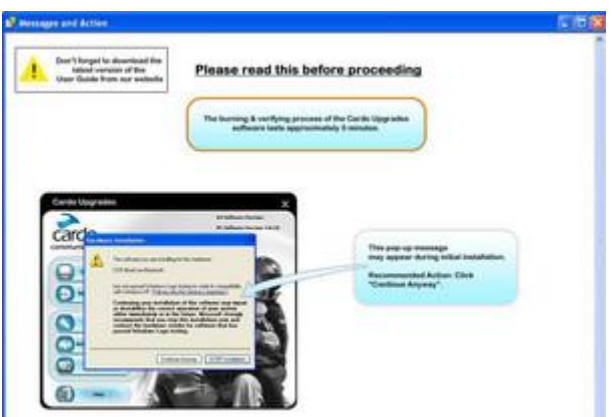